# AKBiL KAYIT iŞLEMi A Kontağı için Kayıt işlemi

'A kayıt' butonuna basılı tutarak kaydetmek istediginiz anahtarı, akbil yuvasına dokundurunuz çift bip sesi duyulduğunda kayıt işlemi gerçekleşecektir.

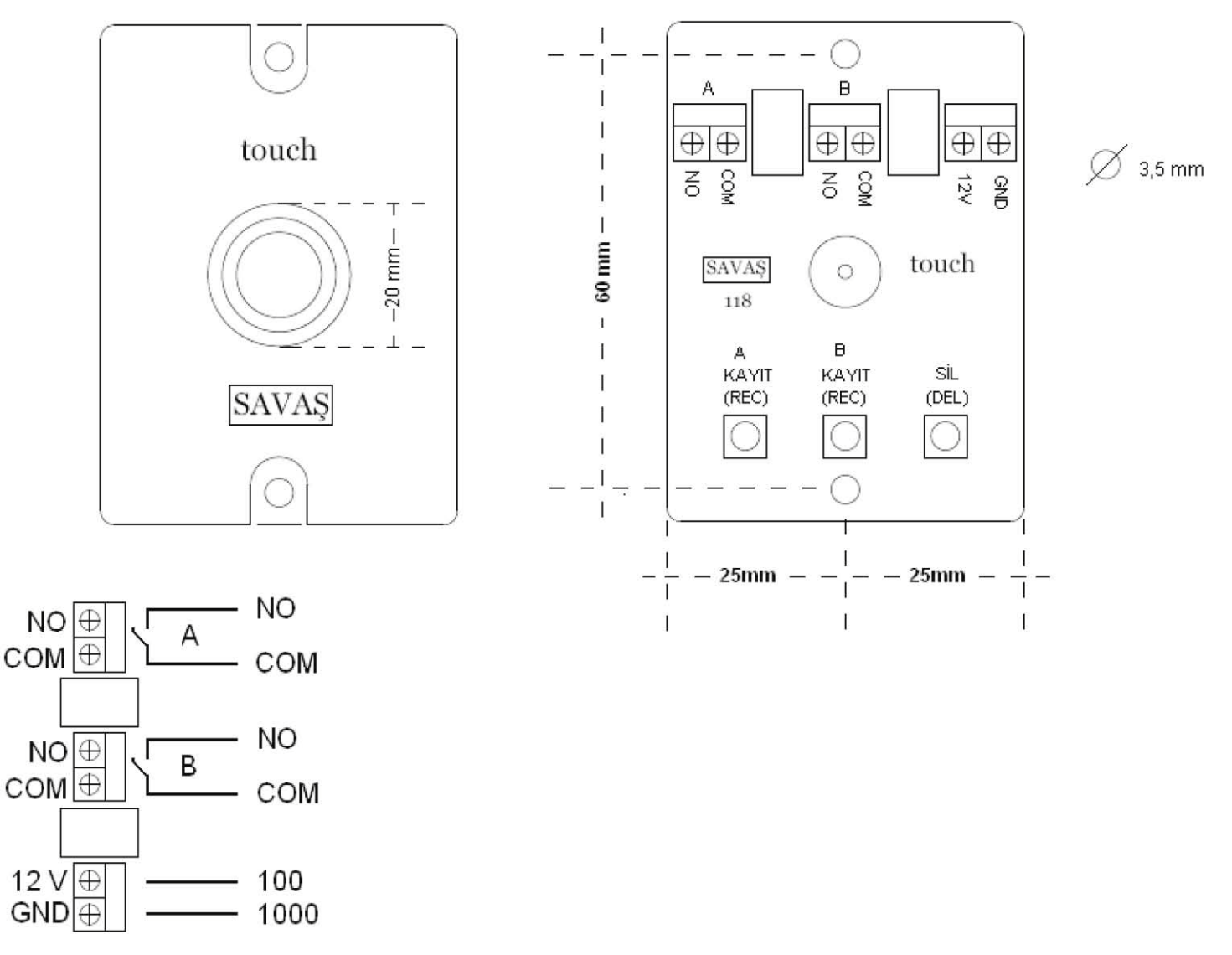

### B Kontağı için Kayıt işlemi

'B kayıt' butonuna basılı tutarak kaydetmek istediginiz anahtarı, akbil yuvasına dokundurunuz çift bip sesi duyulduğunda kayıt işlemi gerçekleşecektir

## AKBiLSiLME iŞLEMi Akbil

### Anahtarını silme işlemi

'SiL' butonuna basılı tutarak silmek istediğiniz anahtarı, akbil yuvasına dokundurunuz çift bip sesi duyulduktan sonra akbil anahtarı hem A kontağından hemde B kontağından silinecektir.

### A Kontağı için Reset işlemi

'Sil' butonu ile 'A kayıt' butonuna birlikte 3 sn basılı tutunuz , onay sesi geldikten sonra A kontağındaki kayıtlı tüm akbil anahtarları silinecektir.

### B Kontağı için Reset işlemi

'Sil' butonu ile 'B kayıt' butonuna birlikte 3 sn basılı tutunuz , onay sesi geldikten sonra B kontağındaki kayıtlı tüm akbil anahtarları silinecektir.

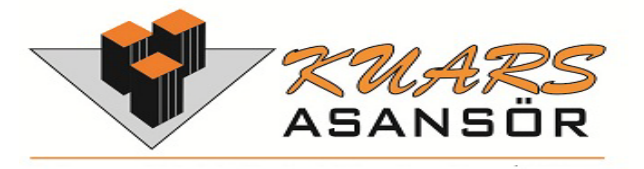